# **Cours Droit des assurances**

Date limite d'inscription : **22 avril 2024** Trimestre été 2024 (du 29 avril au 19 juin 2024)

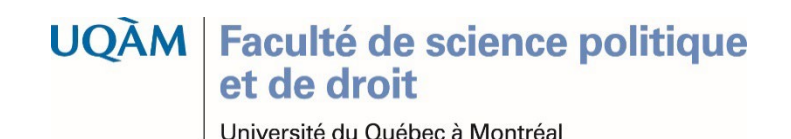

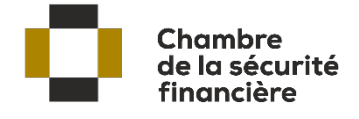

Bienvenue à la formation continue en droit du Département des sciences juridiques de l'UQAM.

Ce guide étape par étape vous aidera à effectuer votre demande d'admission à l'UQAM à titre d'étudiant libre, étape essentielle pour pouvoir vous inscrire par la suite au cours *Droit des assurances*, trimestre Été 2024.

Ce guide est réservé à l'usage des candidates, des candidats, à la formation continue en droit.

**Guide pour effectuer une demande d'admission à l'UQAM à titre d'étudiant libre** 2

**UQAM** Faculté de science politique et de droit

- 1. Allez à la page : [https://etudier.uqam.ca](https://etudier.uqam.ca/)
- 2. Cliquez sur l'onglet «Programmes, cours et admission»
- 3. Cliquez sur «Faire une demande d'admission»

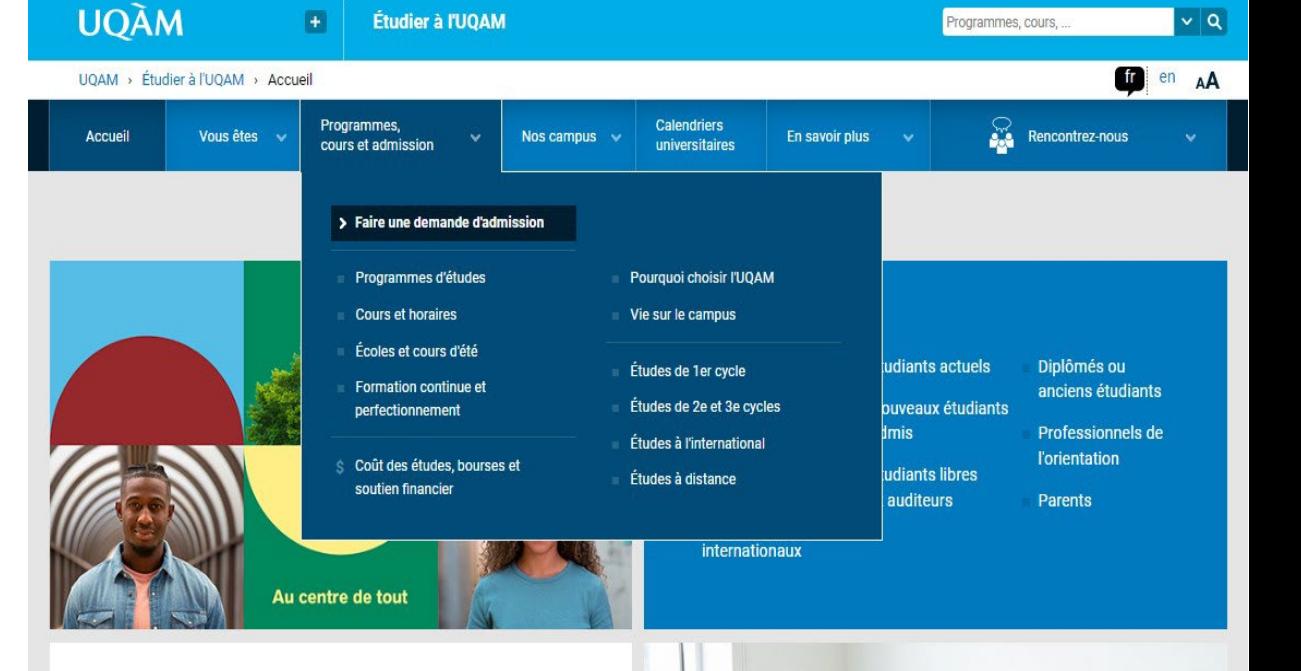

#### Créative, ouverte et dynamique

L'UQAM est une université de pointe dont le rayonnement est international

La qualité de son enseignement et ses activités de recherche et de création ont contribué à bâtir sa réputation.

Découvrez pourquoi choisir l'UQAM et la vie sur le campus.

#### Programmes, cours et admission

L'UQAM offre 335 programmes d'études, dont plusieurs uniques au Québec, ainsi que des cours à la carte pour étudiants libres.

Faites votre choix et remplissez une demande d'admission.

Date limite admission automne 2023 : 1er mars

# **Admission automne 2023** Date limite: 1er mars

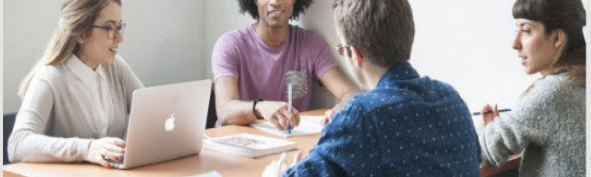

 $\triangleright$  Futurs étudiants internationaux

 $\boxtimes$  Futurs étudiants Ahonnez-vous à

#### **Guide pour effectuer une demande d'admission à l'UQAM à titre d'étudiant libre** 3

### **UQAM Faculté de science politique** et de droit

«Faire une demande d'admission»

**Cliquez** sur le bouton orange «Déposer votre demande d'admission»

Cette page centralise l'ensemble des informations à propos du processus d'admission. À vous d'explorer si vous le souhaitez.

Notez qu'à la fin de cette démarche de demande d'admission, vous pourrez joindre les pièces justificatives requises sous format numérisé.

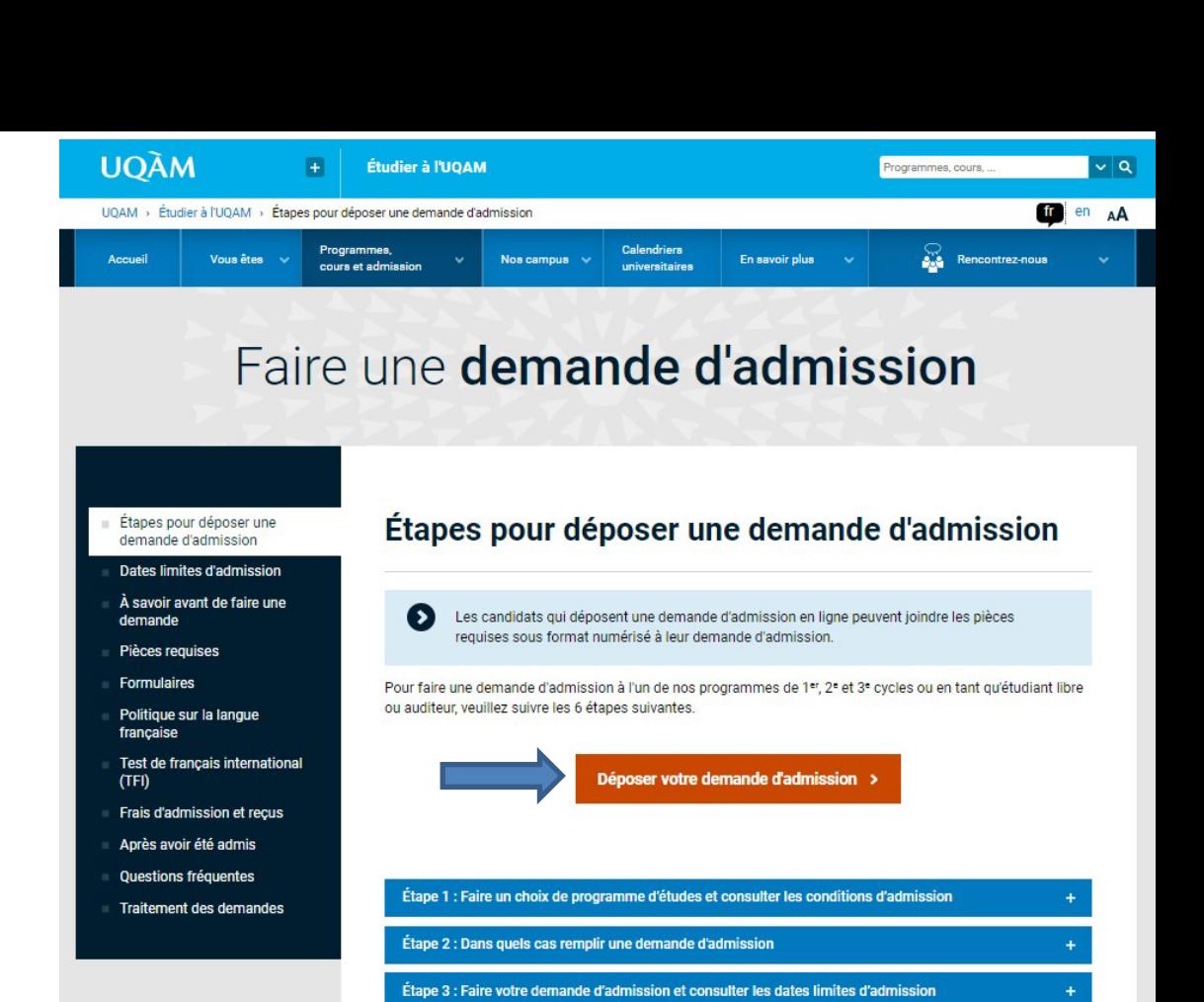

Déposer votre demande d'admission >

Étape 4 : Transmettre les pièces requises et acquitter les frais d'admission

Étape 6 : S'inscrire aux cours pour confirmer votre admission

Étape 5 : Recevoir votre décision d'admission (étude des dossiers et temps de traitement)

#### **Guide pour effectuer une demande d'admission à l'UQAM à titre d'étudiant libre** 4

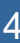

**UQAM | Faculté de science politique** et de droit

### Compte pour accéder à l'admission en ligne

#### Selon votre situation choisissez l'une des **trois options proposées** :

1. Compte déjà créé

**UQÀM** 

- 2. Étudiants de l'UQAM
- 3. Création d'un compte

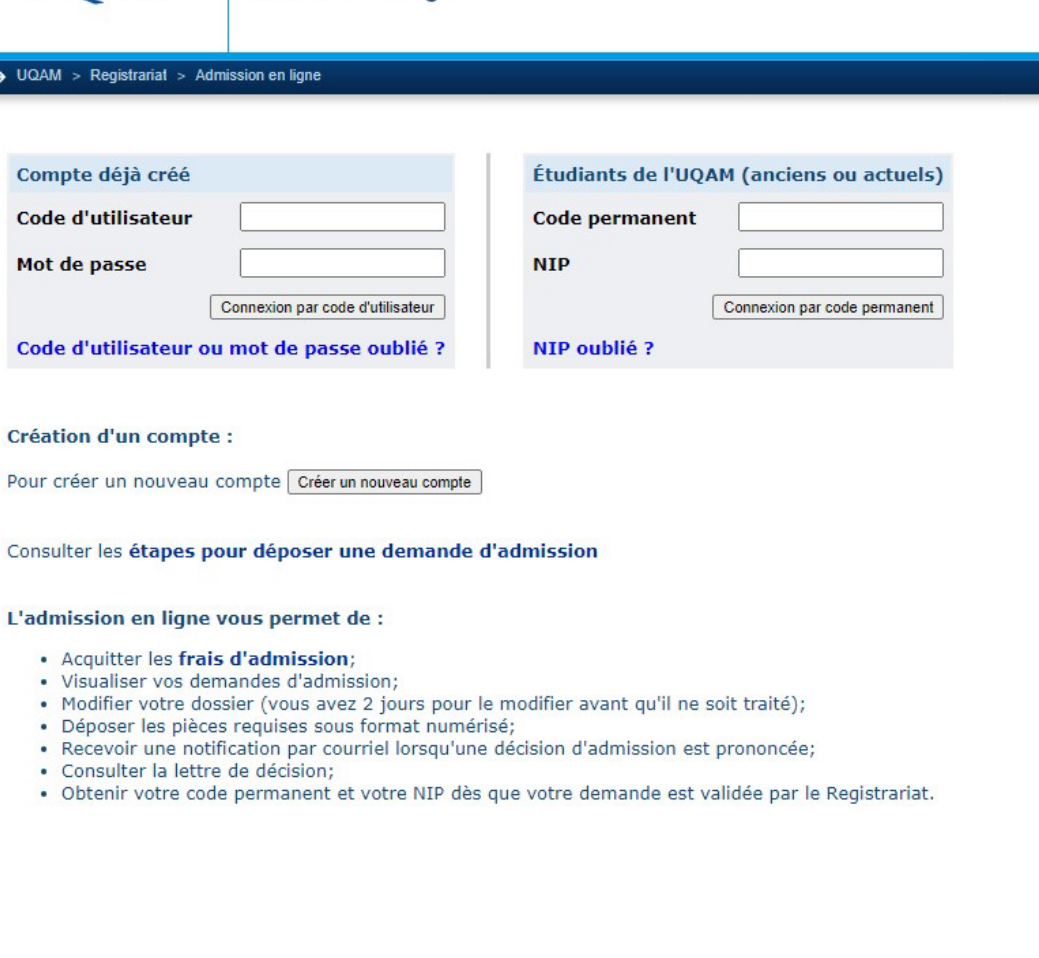

UQAM - Université du Québec à Montréal Admission en ligne >> Nous joindre

Étudier à l'UQAM

**Admission en ligne** 

**UOAM** 

#### **Guide pour effectuer une demande d'admission à l'UQAM à titre d'étudiant libre** 5

Faculté de science politique

et de droit

#### Choisissez «Étudiant libre / Auditeur aux cycles supérieurs» dans l'encadré gris au bas de la page

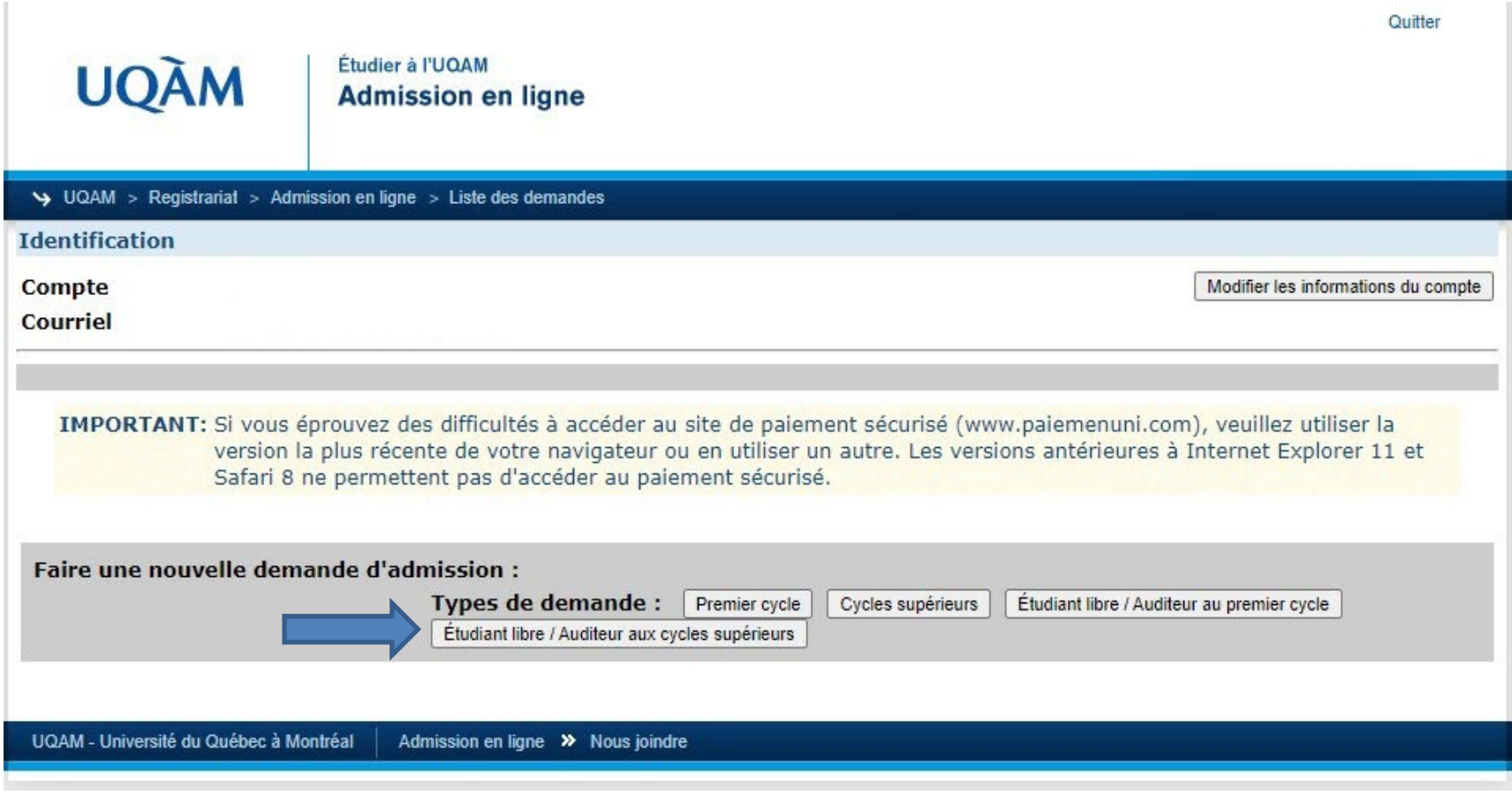

**Guide pour effectuer une demande d'admission à l'UQAM à titre d'étudiant libre** 6

#### **UQÀM** Faculté de science politique et de droit

Étapes pour compléter une demande d'admission en ligne

La demande d'admission en ligne s'effectue en **sept (7) étapes**.

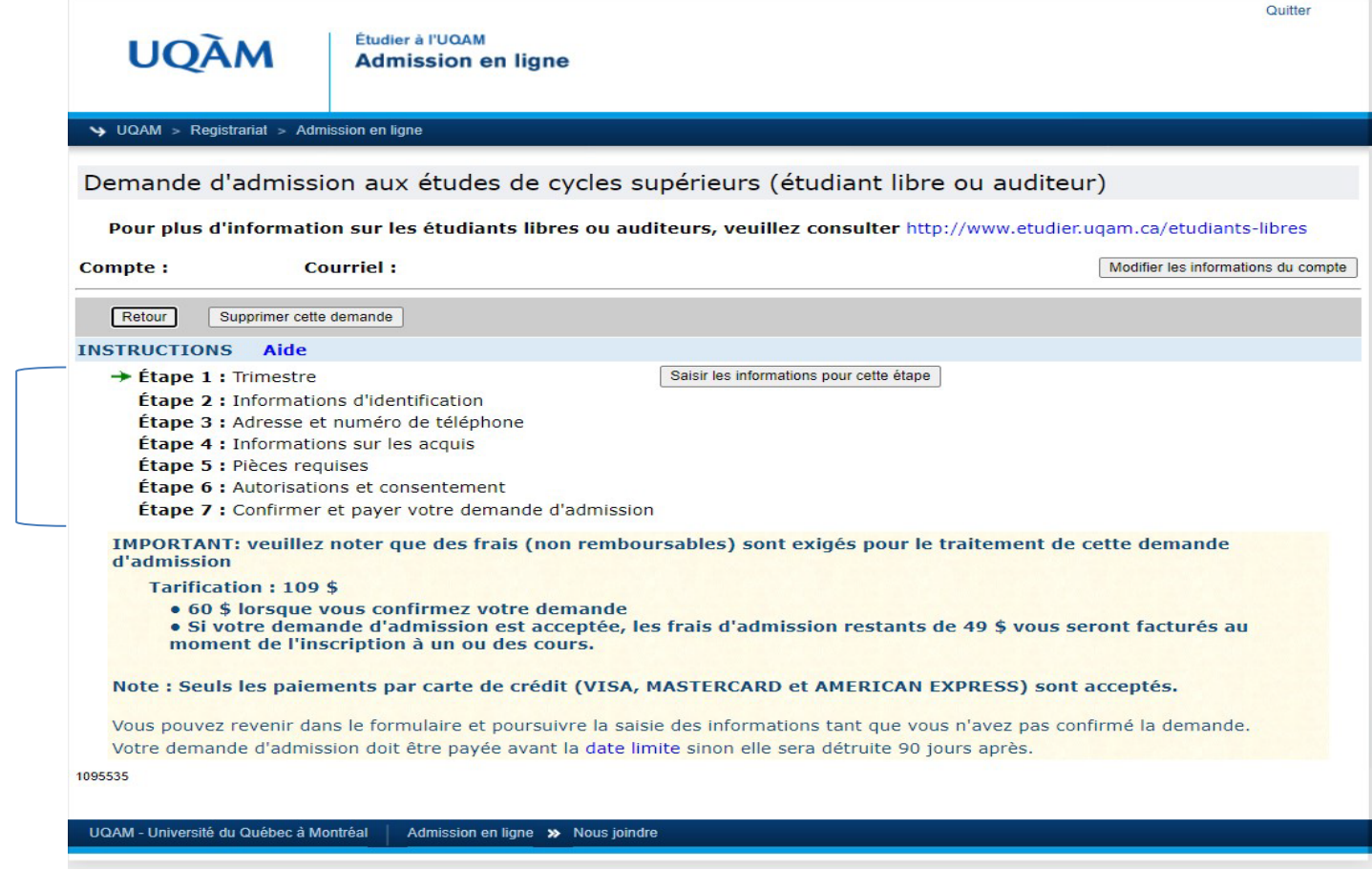

**Guide pour effectuer une demande d'admission à l'UQAM à titre d'étudiant libre** 7

**UQAM Faculté de science politique** et de droit

Étape 1 : Sélection du trimestre

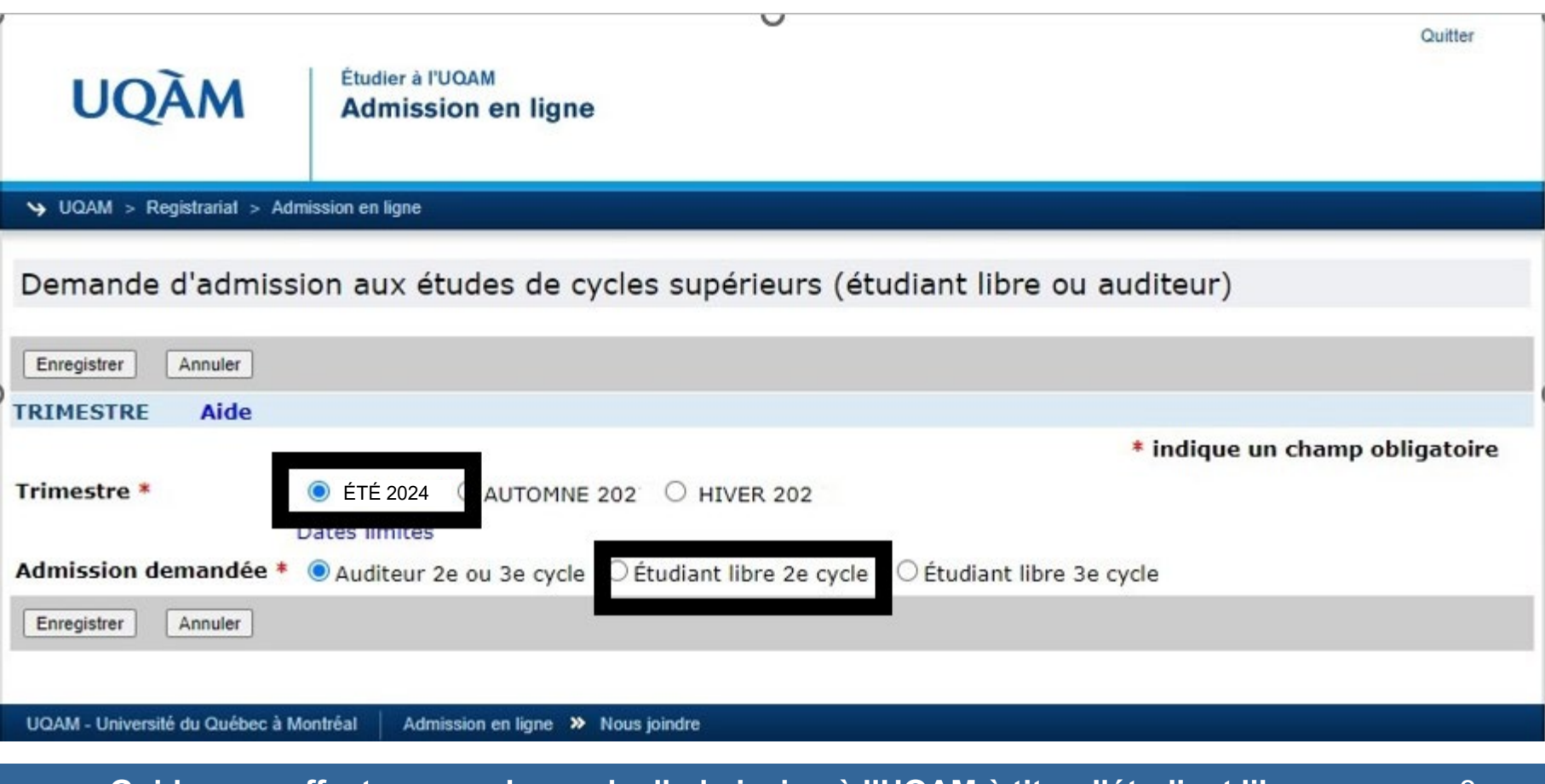

**Guide pour effectuer une demande d'admission à l'UQAM à titre d'étudiant libre** 8

# UQÀM Faculté de science politique<br>et de droit

### Étape 2 : Informations d'identification

Retour

### Supprimer cette demande

#### **INSTRUCTIONS Aide**

- $\vee$  Étape 1 : Trimestre
- $\rightarrow$  Étape 2 : Informations d'identification

Étape 3 : Adresse et numéro de téléphone

Étape 4 : Informations sur les acquis

Étape 5 : Pièces requises

Étape 6 : Autorisations et consentement

Étape 7 : Confirmer et payer votre demande d'admission

IMPORTANT: veuillez noter que des frais (non remboursables) sont exigés pour le traitement de cette demande d'admission

#### **Tarification: 109 \$**

• 60 \$ lorsque vous confirmez votre demande

**UQAM | Faculté de science politique** 

Université du Québec à Montréal

et de droit

· Si votre demande d'admission est acceptée, les frais d'admission restants de 49 \$ vous seront facturés au moment de l'inscription à un ou des cours.

Saisir les informations pour cette étape

#### Note : Seuls les paiements par carte de crédit (VISA, MASTERCARD et AMERICAN EXPRESS) sont acceptés.

Vous pouvez revenir dans le formulaire et poursuivre la saisie des informations tant que vous n'avez pas confirmé la demande. Votre demande d'admission doit être payée avant la date limite sinon elle sera détruite 90 jours après.

### Étape 2 (suite) : Informations d'identification

Faculté de science politique

et de droit

Université du Québec à Montréal

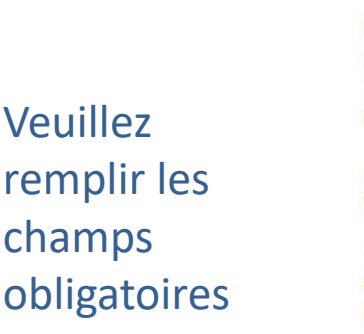

**UQÀM** 

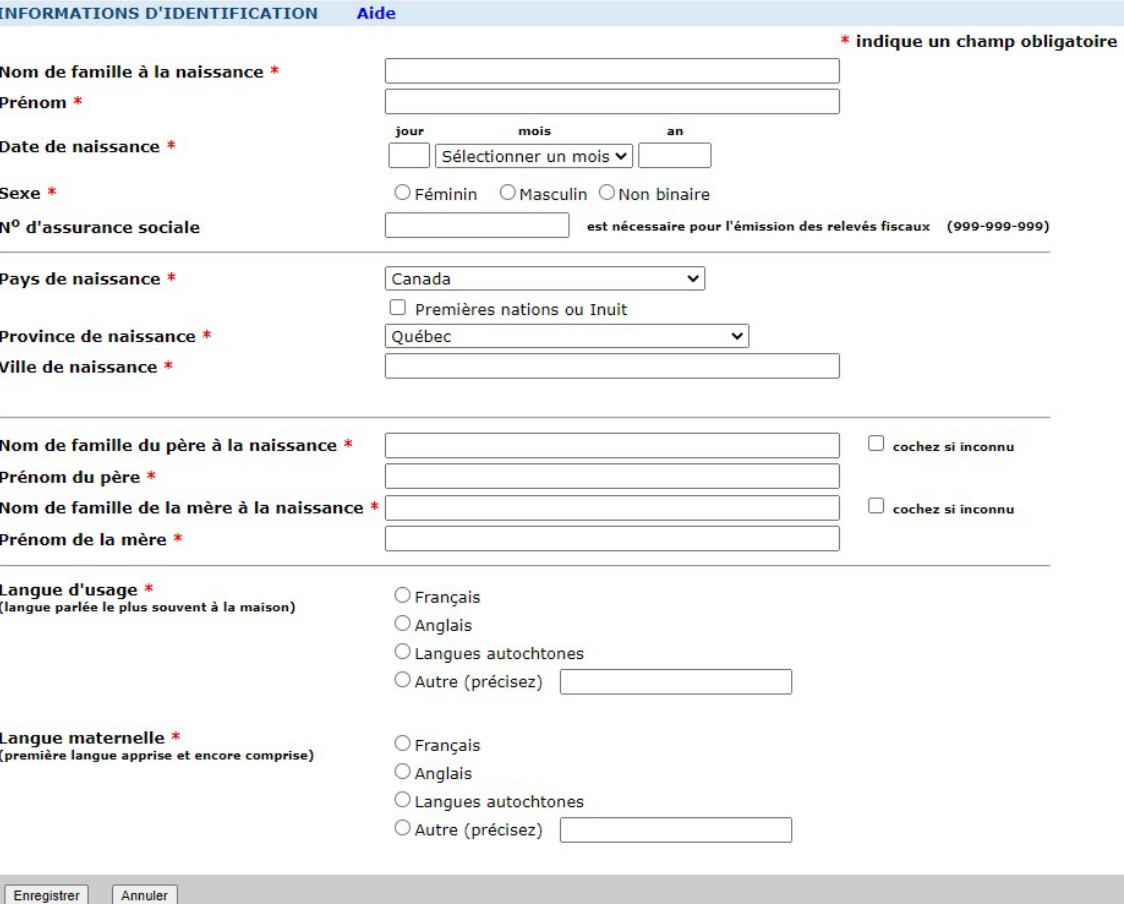

### Étape 3 : Adresse et numéro de téléphone

Retour Supprimer cette demande **INSTRUCTIONS** Aide  $\vee$  Étape 1 : Trimestre ↓ Étape 2 : Informations d'identification → Étape 3 : Adresse et numéro de téléphone Saisir les informations pour cette étape Étape 4 : Informations sur les acquis Étape 5 : Pièces requises Étape 6 : Autorisations et consentement Étape 7 : Confirmer et payer votre demande d'admission IMPORTANT: veuillez noter que des frais (non remboursables) sont exigés pour le traitement de cette demande d'admission

Tarification pour un candidat canadien : 109 \$

· 60 \$ lorsque vous confirmez votre demande

· Si votre demande d'admission est acceptée, les frais d'admission restants de 49 \$ vous seront facturés au moment de l'inscription à un ou des cours.

Note : Seuls les paiements par carte de crédit (VISA, MASTERCARD et AMERICAN EXPRESS) sont acceptés.

Vous pouvez revenir dans le formulaire et poursuivre la saisie des informations tant que vous n'avez pas confirmé la demande. Votre demande d'admission doit être payée avant la date limite sinon elle sera détruite 90 jours après.

#### **Guide pour effectuer une demande d'admission à l'UQAM à titre d'étudiant libre** 11

#### **UQAM | Faculté de science politique** et de droit

### Étape 3 (suite) : Adresse et numéro de téléphone

Veuillez remplir les champs obligatoires\*

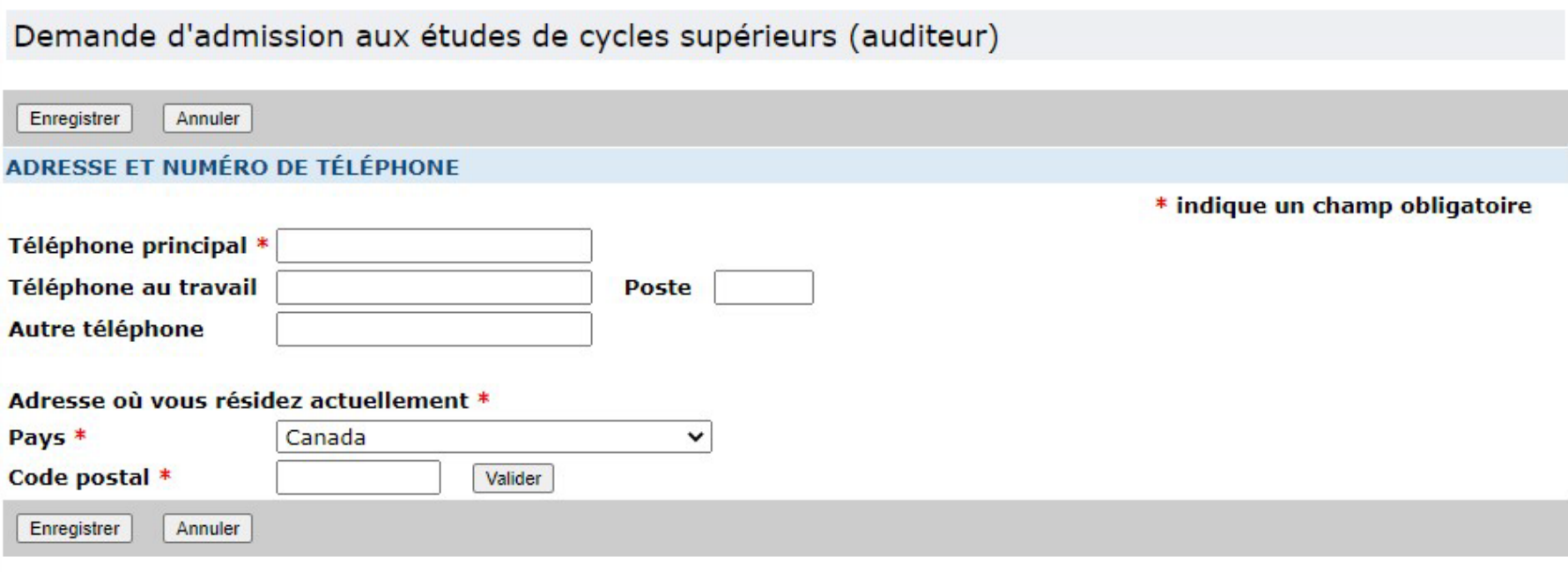

### **Guide pour effectuer une demande d'admission à l'UQAM à titre d'étudiant libre** 12

**UQAM Faculté de science politique** et de droit

Étape 4 : Informations sur les acquis

#### **INSTRUCTIONS** Aide

- $\vee$  Étape 1 : Trimestre
- ↓ Étape 2 : Informations d'identification
- ↓ Étape 3 : Adresse et numéro de téléphone
- $\rightarrow$  Étape 4 : Informations sur les acquis

Saisir les informations pour cette étape

Étape 5 : Pièces requises

Étape 6 : Autorisations et consentement

Étape 7 : Confirmer et payer votre demande d'admission

IMPORTANT: veuillez noter que des frais (non remboursables) sont exigés pour le traitement de cette demande d'admission

Tarification pour un candidat canadien : 109 \$

**UQAM | Faculté de science politique** 

Université du Québec à Montréal

et de droit

- · 60 \$ lorsque vous confirmez votre demande
- · Si votre demande d'admission est acceptée, les frais d'admission restants de 49 \$ vous seront facturés au moment de l'inscription à un ou des cours.

Note : Seuls les paiements par carte de crédit (VISA, MASTERCARD et AMERICAN EXPRESS) sont acceptés.

Vous pouvez revenir dans le formulaire et poursuivre la saisie des informations tant que vous n'avez pas confirmé la demande. Votre demande d'admission doit être payée avant la date limite sinon elle sera détruite 90 jours après.

### Étape 4 (suite) : Informations sur les acquis

### **Veuillez inscrire votre code permanent du Ministère et ou celui de l'UQAM.**

Si vous ne les avez pas sous la main, laissez les champs libres et passez à l'étape suivante en cliquant sur Enregistrer

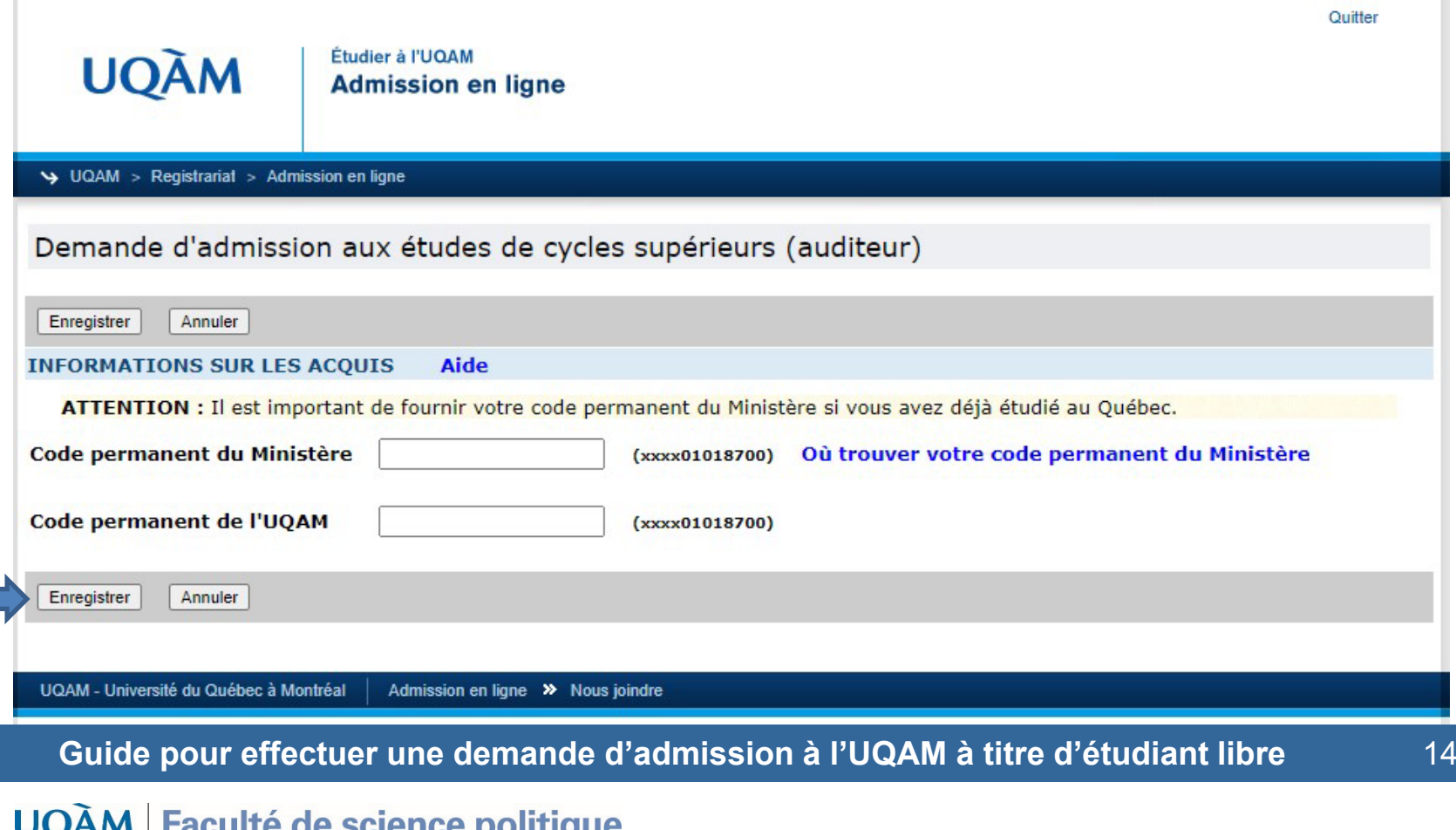

#### **SUICIILE** et de droit

### Étape 5 : Pièces requises

#### Demande d'admission aux études de cycles supérieurs (auditeur)

Pour plus d'information sur les étudiants libres ou auditeurs, veuillez consulter http://www.etudier.uqam.ca/etudiants-libres

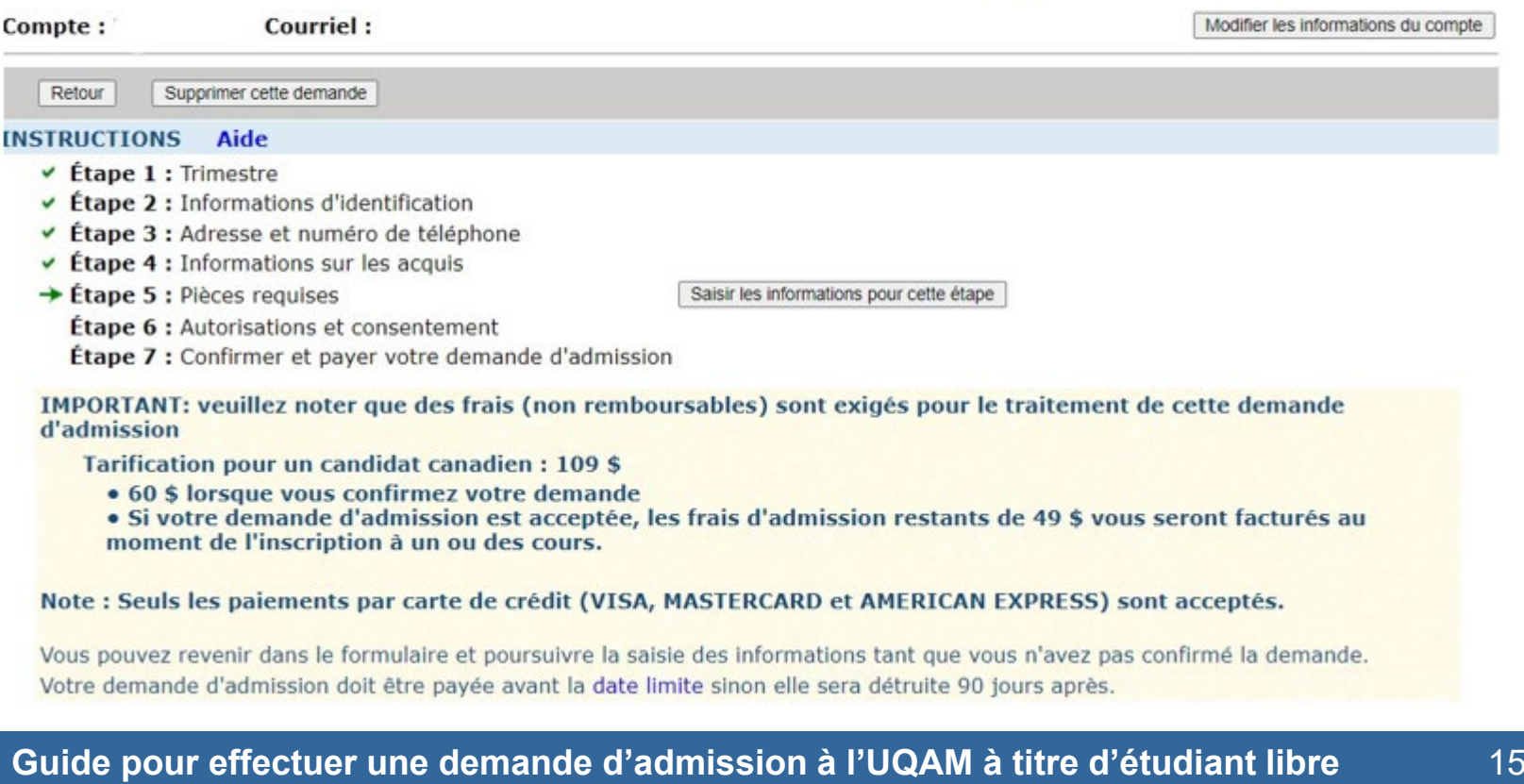

#### Faculté de science politique **UQÀM** et de droit

Étape 5 (suite) : Pièces requises

Selon votre situation :

- Né au Québec ou dans une autre province du Canada et inscrit dans un établissement d'enseignement collégial ou universitaire québécois depuis l'automne 2000 :
	- Aucun document à transmettre

**UQAM | Faculté de science politique** 

Université du Québec à Montréal

et de droit

- Né au Québec ou dans une autre province du Canada et non-inscrit dans un établissement d'enseignement collégial ou universitaire québécois depuis l'automne 2000 :
	- Photocopie du certificat de naissance avec les noms des parents. Si l'identité parentale n'est pas mentionnée dans le document officiel présenté, celui-ci devra être accompagné d'une déclaration solennelle.

г

**UQAM** 

Étape 6 : Autorisations et consentement

Faculté de science politique

et de droit

Université du Québec à Montréal

### A) Autorisations auprès de la direction de programme L'autorisation d'inscription vous a déjà été accordée.

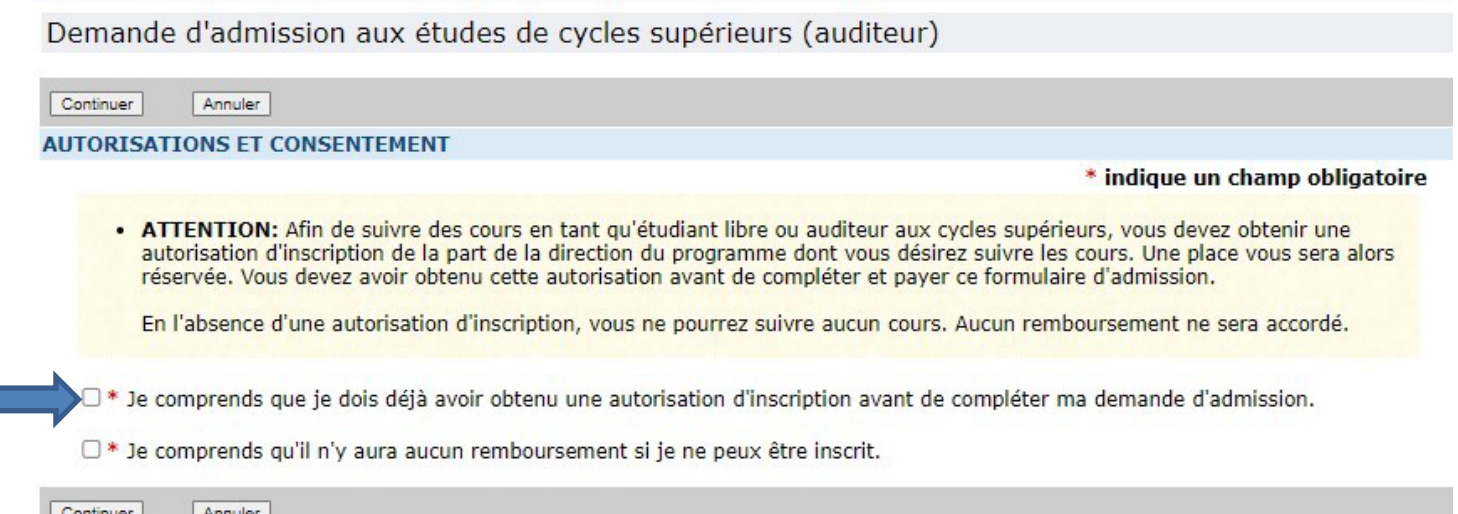

Étape 6 (suite) : Autorisations et consentement

### B) Frais d'admission non remboursables

Demande d'admission aux études de cycles supérieurs (auditeur)

Continuer **Annuler** 

#### **AUTORISATIONS ET CONSENTEMENT**

#### \* indique un champ obligatoire

. ATTENTION: Afin de suivre des cours en tant qu'étudiant libre ou auditeur aux cycles supérieurs, vous devez obtenir une autorisation d'inscription de la part de la direction du programme dont vous désirez suivre les cours. Une place vous sera alors réservée. Vous devez avoir obtenu cette autorisation avant de compléter et payer ce formulaire d'admission.

En l'absence d'une autorisation d'inscription, vous ne pourrez suivre aucun cours. Aucun remboursement ne sera accordé.

- D<sup>\*</sup> Je comprends que je dois déjà avoir obtenu une autorisation d'inscription avant de compléter ma demande d'admission.
- □ \* Je comprends qu'il n'y aura aucun remboursement si je ne peux être inscrit.

Continuer

Annuler

et de droit

**UQAM** Faculté de science politique

Université du Québec à Montréal

Étape 7 : Confirmez et payez votre demande d'admission

• À cette étape vous recevrez une confirmation que votre paiement a été accepté et que votre demande d'admission sera traitée.

**Guide pour effectuer une demande d'admission à l'UQAM à titre d'étudiant libre** 19

**UQAM** Faculté de science politique et de droit

Informations complémentaires

- Vous obtiendrez votre code permanent UQAM et votre NIP dès que votre demande sera validée par le Registrariat ;
- Vous recevrez une notification par courriel lorsqu'une décision d'admission sera prononcée ;
- Lorsque vous recevez la notification de l'UQAM confirmant votre admission, écrivez à [fspd@uqam.ca](mailto:cyclesup.droit@uqam.ca) . **Votre courriel doit contenir** votre **nom, prénom, le nom du cours et le trimestre : cours Droit des assurances (JUR705A), trimestre Été 2024**. Votre inscription et le paiement seront complétés en collaboration avec le Registrariat de l'UQAM.

#### **Guide pour effectuer une demande d'admission à l'UQAM à titre d'étudiant libre** 20

**UQAM | Faculté de science politique** et de droit

Des questions ?

Vous avez des questions relatives au processus d'admission et d'inscription ? Veuillez communiquer à l'adresse suivante : [fspd@uqam.ca](mailto:cyclesup.droit@uqam.ca)

#### **Guide pour effectuer une demande d'admission à l'UQAM à titre d'étudiant libre** 21

Faculté de science politique **UQAM** et de droit

# **MERCI**

UQÀM Faculté de science politique<br>et de droit